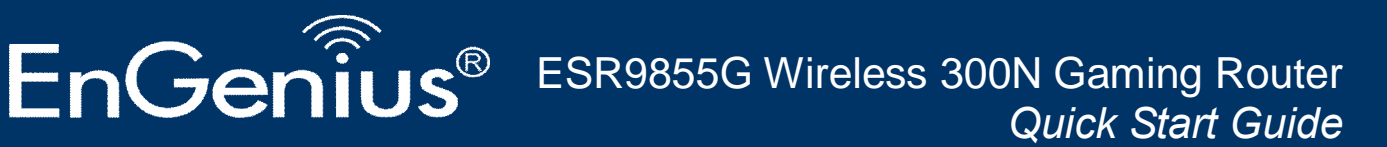

- 1. Insert the CD provided in the package into your CD/DVD-ROM. The setup should run automatically. If the setup does not start shortly, please manually browse the file **index.htm** with a standard file or web browser.
- 2. You may see security prompts regarding to CD contents, please allow access and unlock protection to continue the process.
- 3. Please follow the instructions given on the screen to complete your network setup.

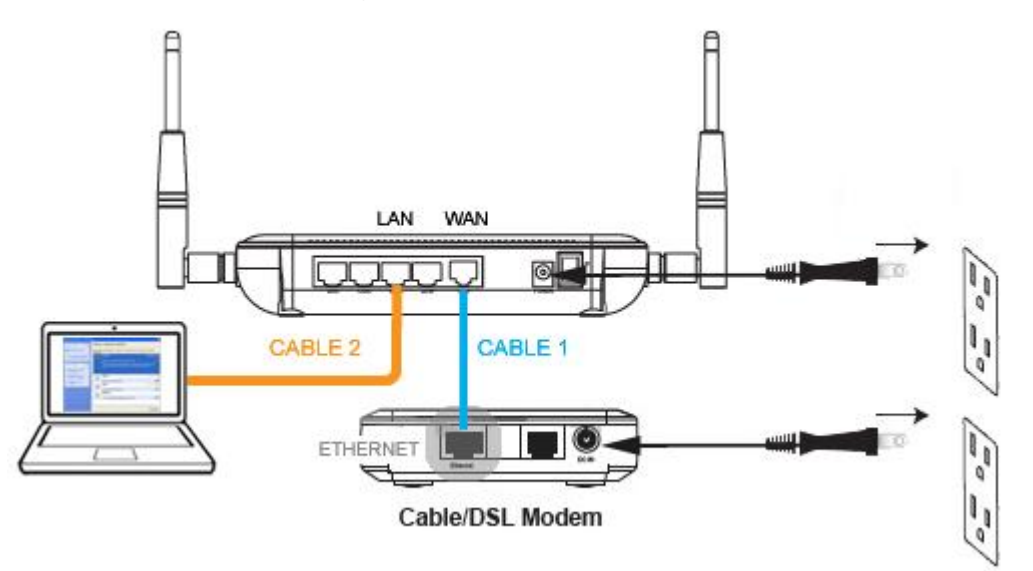

4. When completed, you will be directed to Administration Page.

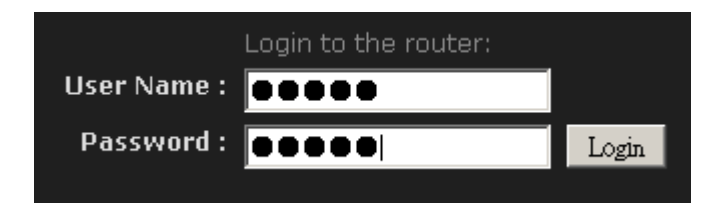

- 5. Please enter **admin** for both User Name and Password to login..
- 6. For Internet setup, please refer to **Chapter 4** in the User Manual.

**Thank you for choosing EnGenius**

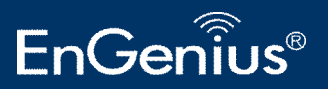